【児童用のタブレットで、メールアドレスとパスワードを求められる画面が出てきた際の対処法】

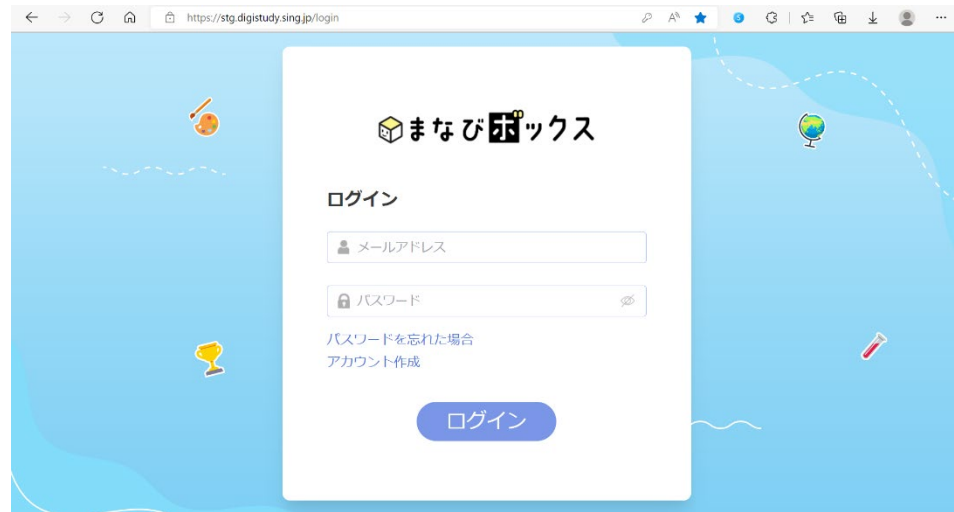

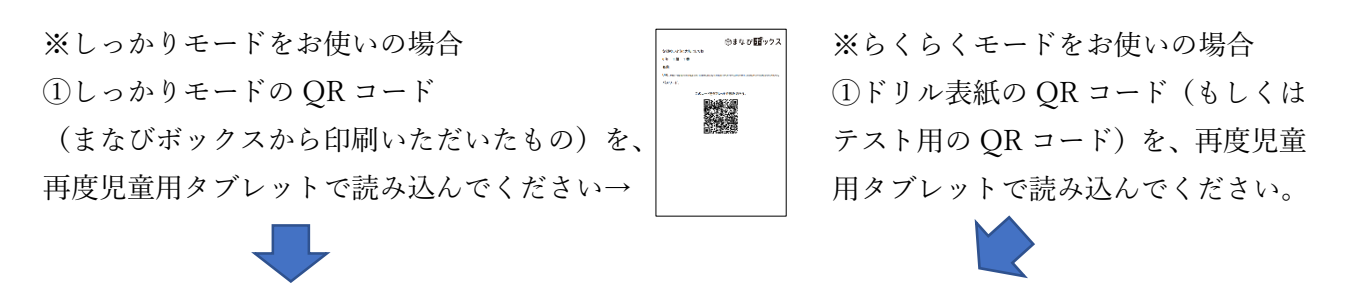

②下記の画面が出てくるので、<mark>下記の画面をブックマーク・ショートカット作成を再度行っ</mark>

てください。

(以前作られたブックマークやショートカットは、削除してください)

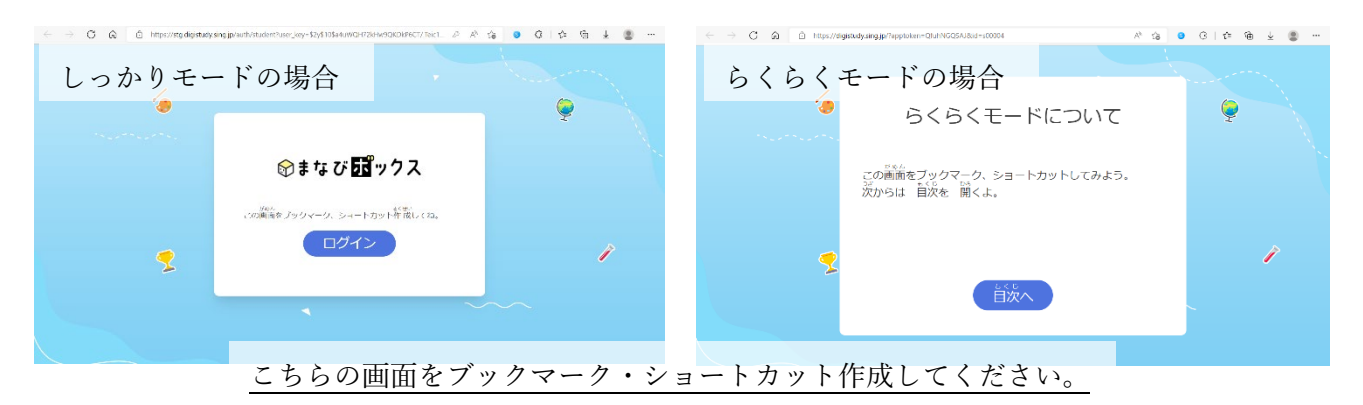

③ ②で新たに作成したブックマーク・ショートカットからデジタマを立ち上げてくださ い。

上記の方法で、問題が解消されます。上記方法でも解消されない場合は、お手数ですが弊社 までお問合せいただければ幸いです。宜しくお願い申し上げます。

〈株式会社 新学社 [TEL:075-330-6233](tel:075-330-6233)〉